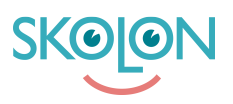

[Knowledgebase](https://support.skolon.com/en-GB/kb) > [Funktioner i Skolon](https://support.skolon.com/en-GB/kb/funktioner-i-skolon) > [Inköp via Skolon](https://support.skolon.com/en-GB/kb/ink-p-via-skolon-2) > [Så här köper och tilldelar du](https://support.skolon.com/en-GB/kb/articles/s-h-r-k-per-du-licenser-f-r-hela-organisationen-i-skolon) [licenser för hela organisationen i Skolon](https://support.skolon.com/en-GB/kb/articles/s-h-r-k-per-du-licenser-f-r-hela-organisationen-i-skolon)

## Så här köper och tilldelar du licenser för hela organisationen i Skolon

Ulf Kronsell - 2024-07-04 - [Inköp via Skolon](https://support.skolon.com/en-GB/kb/ink-p-via-skolon-2)

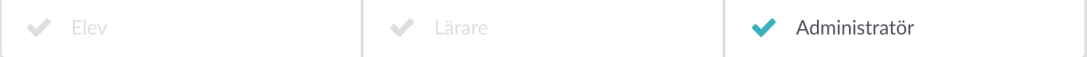

För att göra inköp av digitala verktyg för hela organisationen (huvudmannalicenser) i Skolon måste du vara **organisationsadministratör** och ha fått en inköpsrättighet tilldelad till dig av budgetadministratör i Skolon om din organisation har angett det kravet.

**OBS!** Notera att själva köpet av **huvudmannalicenser** görs via **Biblioteket** oftast via offertförfrågan på detta sätt: [Skapa offertförfrågan och genomför köp \(ny\)](https://support.skolon.com/en-GB/kb/articles/skapa-offertforfragan-och-genomfor-kop-ny)

När du beställt och fått licensen levererad tilldelar du den till era skolor på följande sätt: